## **Использование мультимедийных презентаций в дошкольном учреждении**

Автор: старший воспитатель МАДОУ детского сада № 11 Центра развития ребенка Садыкова Е.В.

2014 год

### Преимущества программы мультимедийных презентаций

- Презентации в powerpoint современный интерактивный способ представления и хранения информации;
- Программа доступна для освоения и дальнейшей работы с ней;
- Она дает возможность постоянно дополнять и обновлять информацию, экономит пространство при архивации и хранении практических материалов.

## Требования к оформлению презентации

- На титульном листе указывается название презентации, её автор. Можно уточнить должность автора, место работы, а также текущий год;
- Заголовки всех слайдов желательно выполнять в едином стиле: цвет, шрифт, размер, начертание;
- В конце заголовков точка не ставится;
- Размер и цвет шрифта подбираются так, чтобы написанное было хорошо видно;

## Требования к оформлению презентации

- Подчеркивание не используется;
- Графические изображения должны быть четкими, хорошего качества;
- Текст, схемы и изображения размещаются по усмотрению автора

### Этапы создания

### презентации

- 1. Выбор типа оформления;
- 2. Добавление новых слайдов и их наполнение;
- з. Выбор разметки слайдов;
- 4. Создание эффектов анимации при демонстрации слайдов;
- 5. Настройка презентации;
- 6. Предварительный просмотр с помощью мультимедийного оборудования.

### Виды презентации

- <u>● Презентация общественной организации (фирмы, </u> акционерного общества, корпорации и т.п.). Целями такой презентации являются: создание имиджа фирмы среди деловых кругов.
- *Презентация товара***. Цели такой презентации ясны: создание** знания оновой марке, товаре или услуге нацелевом рынке, ознакомление потребителей с новыми возможностями товара.
- <u>● *Презентация проекта*. Цель этого вида презентации —</u> информирование людей окаком-либо проекте, определение обратной реакции к проекту, поиск заинтересованных в поддержке разработки и реализации проекта.
- <u>● Презентация объема исодержания выполненных работ</u> (**отчет**). Цель - ознакомить, предоставить определенной узкой группе людей результаты работ.
- <u>● *Презентация плана будущих работ*. Такая презентация</u> аналогична предыдущему виду презентаций, только объект здесь будущие работы организации или личности.

**Слайд 1 1 слайд. Заголовок ( в первом окошечке):**

**Размер шрифта – от 32 и выше (максимально 44 – 48). Шрифт должен быть простой и ясно распознаваемый (лучшие для презентаций – Book Antiqua, Constantia, Georgia, Times New Roman).** 

**N.B. В заголовке ТОЧКА не ставится!**

Создатель презентации (второе окошечко): располагается в правом нижнем углу слайда 1. Указывается ФИО, кем и где работает автор.

Дата создания презентации (третье окошечко): необязательно. Внизу в центре слайда

**Слайд № 1**

## **«Цвет хорошего настроения»**

Презентация выполнена педагогомпсихологом МАДОУ детского сада № 11 Центра развития ребенка г. Гусева Седавных Галиной Евгеньевной

### Стиль презентации

- Стиль решает всё!
- Неграмотно подобранный фон, неудобный для глаза шрифт может снизить интерес к информации до минимума.
- 1. Фон должен соответствовать теме презентации.
- 2. Нормальный фон спокойные, сдержанные холодные тона, допустимы и теплые цвета, но, в таком случае, надо особо подбирать цвет шрифта - черный воспринимается хуже. Никакой анимации!
- 3. Фоны-картинки имеют ряд недостатков:
	- ⚫ они мешают воспринимать основной текст

⚫ «тяжелы» по весу, что мешает нормальному открытию презентации (избежать этого можно, осветлив, размыв и облегчив такой фон в специальных программах).

### Стиль презентации

- В презентации должно использоваться не более трех гармонирующих друг с другом цветов (и фон, и шрифт). Подобрать их правильно помогают таблицы безопасных цветов.
- Помогает в этом и программа ColorPicker, быстрая и легкая в использовании. Она дает коды нужных цветов, которые нужно просто подставить при выборе цвета.

### Текст презентации

- Текст в его полноценном виде на слайде должен представляться крайне редко, только когда этого никак не избежать.
- Предпочтительнее короткие фразы, несущие в себе основной смысл (существительное – глагол), вводные слова, наречия, прилагательные - только в случае необходимости.
- Лучше представлять информацию в виде таблиц, схем, списков.
- $\bullet$  Например:

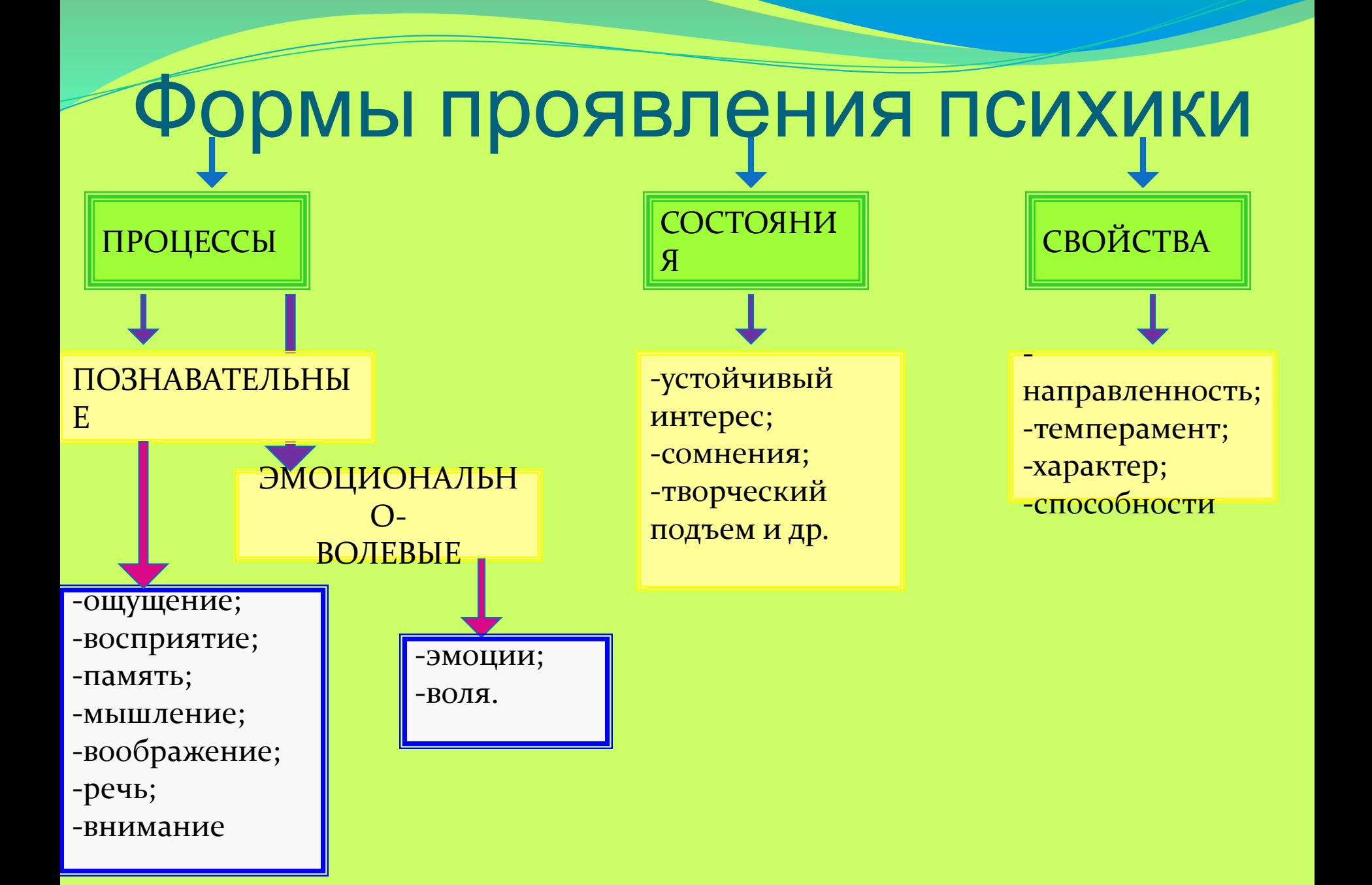

## Использование картинок, иллюстраций

- 1. Иллюстрации, картинки нужно располагать так, чтобы сопровождающий текст находился под картинкой.
- 2. Изображение на картинке всегда должно «смотреть» на слайд, а не в другую сторону.
- 3. Если на слайде два изображения, они не должны «отворачиваться» друг от друга (как исключение случай, где это «отворачивание» оправдано ситуацией).
- 4. Картинка ни в коем случае не должна иметь размытый вид, быть непропорционально растянутой.
- 5. Например:

#### размытая, плохо распознаваемая картинка

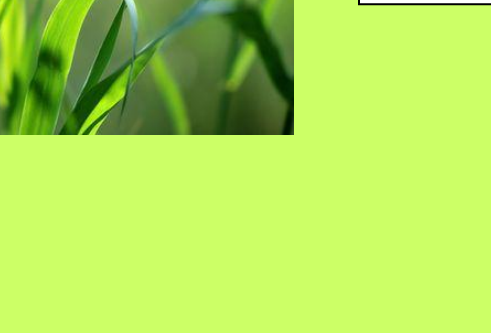

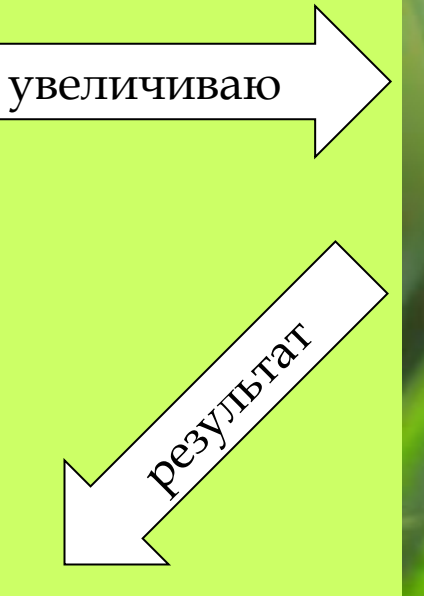

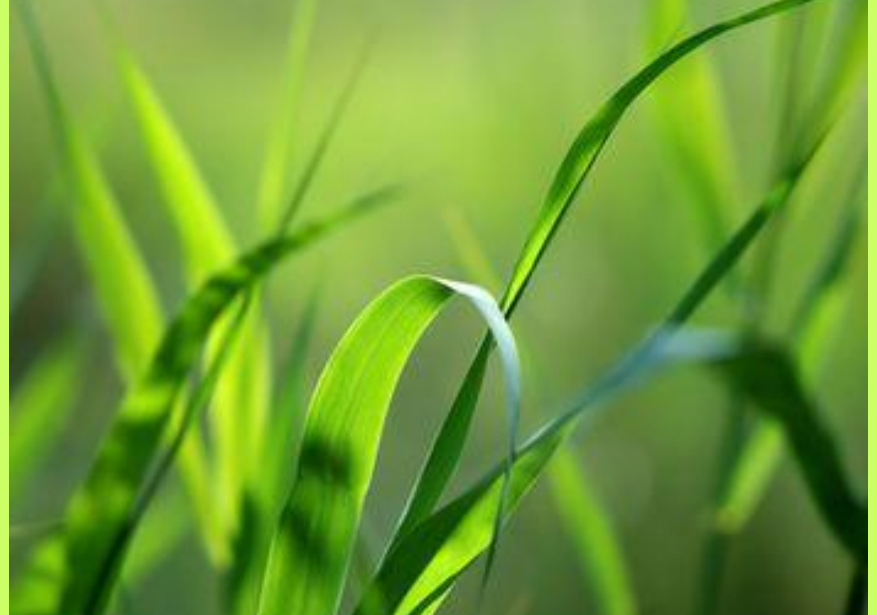

# **Один слайд – один факт!**

### **ПСИХОФИЗИЧЕСКИЕ И ПСИХОФИЗИОЛОГИЧЕСКИЕ ХАРАКТЕРИСТИКИ ЦВЕТОВ**

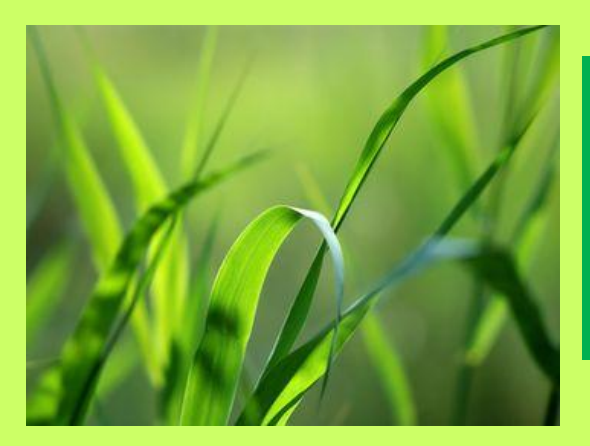

ЗЕЛЕНЫЙ- уменьшает кровяное давление и расширяет капилляры, успокаивает, снимает напряжение, облегчает невралгии и мигрени, используется при лечении астмы, ларингита и др.

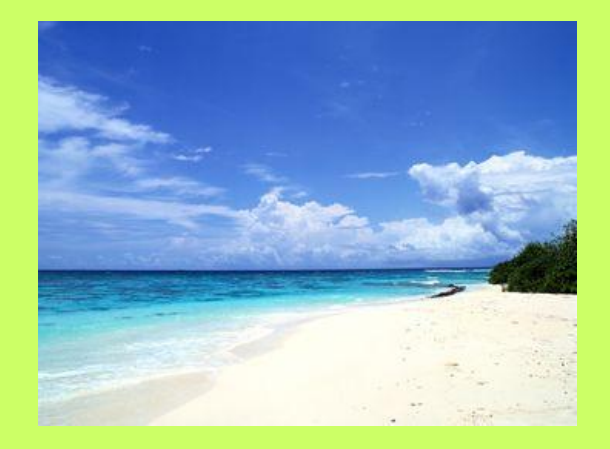

СИНИЙ-замедляет сердечную активность, действует седативно, успокаивающее действие может перейти в тормозящее, депрессию. Синие лучи применяют при лечении воспалительных заболеваний глаз, ветрянке, скарлатине и др

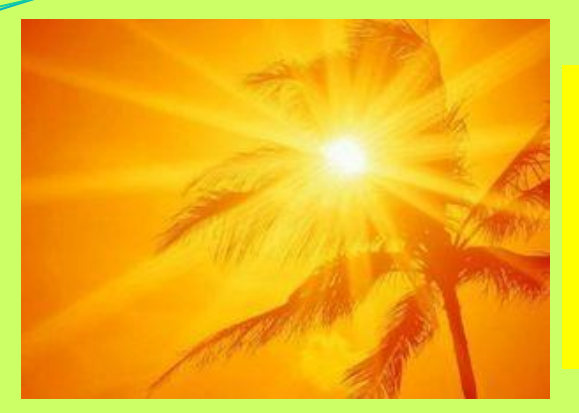

ЖЕЛТЫЙ - тонизирующий, бодрящий, согревающий, увеличивающий мышечную активность, стимулирующий деятельность ЦНС, оказывает лечебное воздействие при заболеваниях пищеварительного тракта, печени, почек, ревматизме и др.

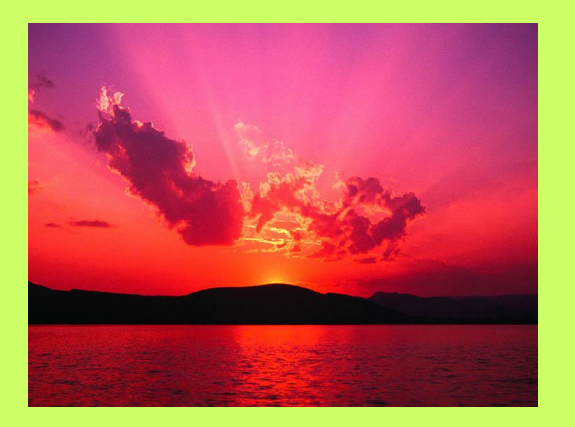

КРАСНЫЙ согревающий, активный, энергичный, проникающий, тепловой, активизирует все функции организма; используется для лечения ветряной оспы, скарлатины, кори и ряда кожных заболеваний; на короткое время увеличивает мускульное напряжение, повышает кровяное давление, ускоряет ритм дыхания

Вариантов подбора цвета шрифта множество – восприятие текста меняется!

### Анимация

- <u>● Анимация вещь очень коварная. Ее излишнее</u> использование часто приводит к тому, что слушатели начинают следить за сменой эффектов, упуская то, что сообщает выступающий на слайде и устно.
- Случается, что на разных компьютерах эти эффекты просто перестают работать.
- Использовать анимацию надо очень дозировано, помня о том, что не она главная в показываемой работе.

## Сферы применения мультимедийных презентаций:

- Создание визитной карточки учреждения;
- Проведение консультации, круглых столов, родительских собраний, педагогических советов

### Алгоритм создания

### презентации для начинающих

- Оформление
- Изменение места слайда
- Добавление слайда
- Удаление слайда
- Редактирование текста надписи
- Изменение размера надписи
- Перемещение надписи
- Удаление надписи
- Добавление рисунка

## Как создать презентацию?

⚫ ПУСК-«Все программы» - «Microsoft Office» - «Microsoft PowerPoint 2010». Программа автоматически создаст первый титульный слайд и предложит вам ввести в него заголовок и подзаголовок презентации. Для этого щелкните мышью в соответствующих полях и введите текст.

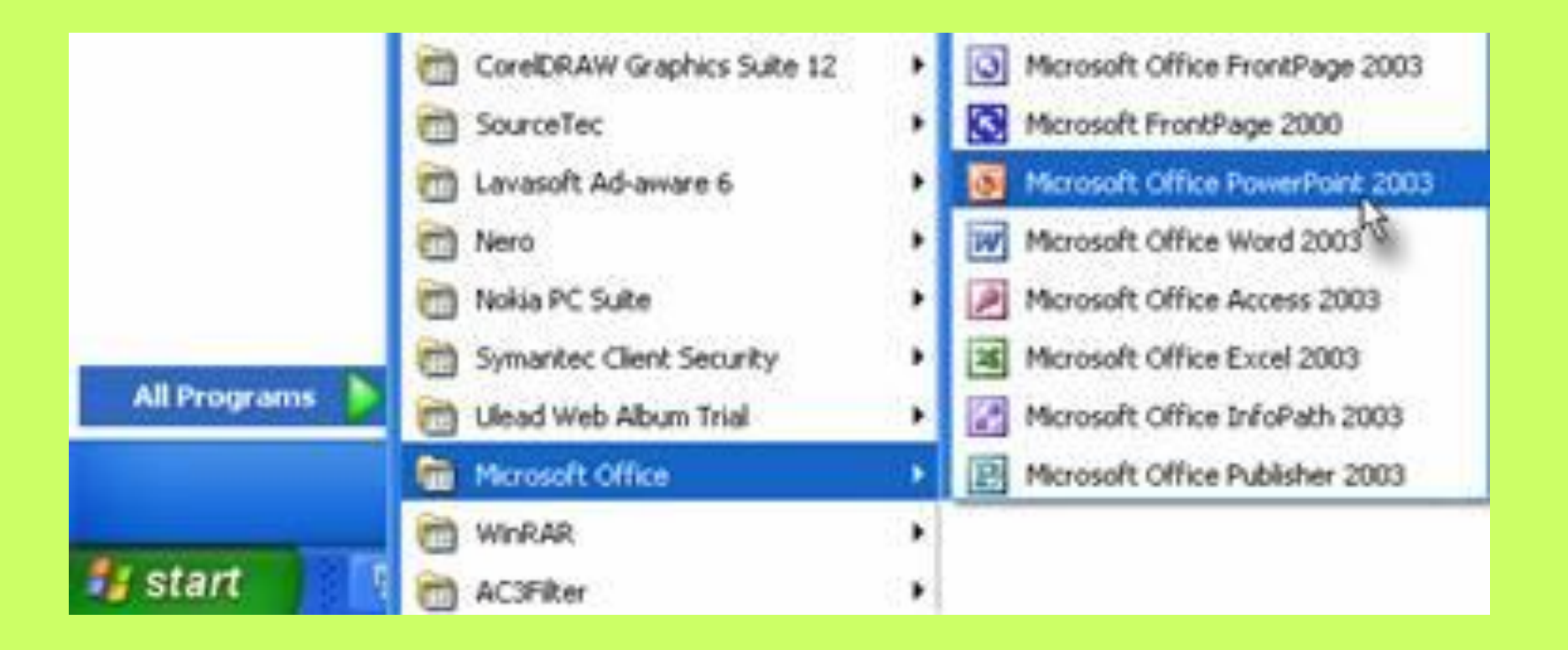

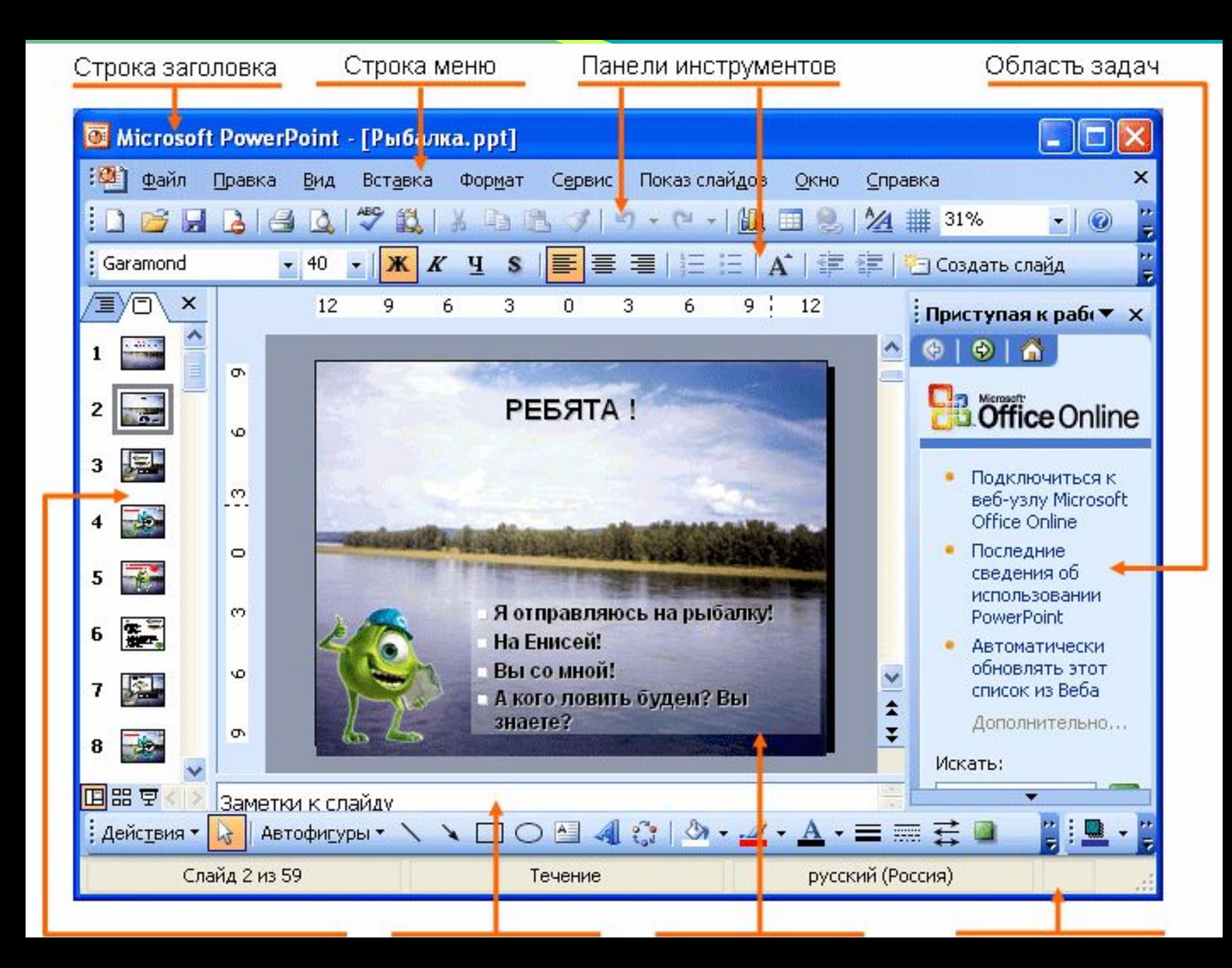

## Как создать новый слайд?

#### ⚫ **СТРОКА МЕНЮ (ВСТАВКА)- СОЗДАТЬ СЛАЙД**

 **В слайды можно вставлять не только текст, но и изображения, клипы, таблицы и диаграммы. Для этого достаточно лишь щелкнуть по иконке нужного объекта на слайде, открыть папку с картинкой или таблицей и дважды кликнуть по ней левой кнопкой мышки. Все объекты на слайде (текст, изображения и т.п.) помещены в специальные рамки. Для изменения размера, цвета, начертания шрифта и других опций текста просто щелкните по рамке с нужным текстом и выберите требуемые настройки на панели инструментов «Шрифт» Microsoft PowerPoint.**